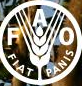

Food and Agriculture<br>Organization of the<br>United Nations

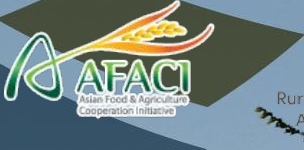

**Rural Developmen** Administration

# Regression Kriging

Linear modelling

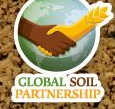

*International Training on Digital Soil Property Mapping and Information Delivery, 15-19 November 2021, Yi Peng & Isabel Luotto*

#### **Table of contents:**

- ➔ [Predictive modelling](#page-2-0)
- ➔ [Regression Kriging](#page-5-0)
- [Extracting covariate values](#page-7-0)
- ➔ [Categorical variables in modelling](#page-10-0)
- ➔ [Linear regression](#page-14-0)
- ➔ [Assumptions of linear regression](#page-17-0)
- ➔ [Multiple Linear Regression in R](#page-22-0)
- [Stepwise variable selection](#page-26-0)
- ➔ [Graphical diagnosis of MLR](#page-30-0)
- ➔ [Collinearity test, Bonferroni test](#page-35-0)
- ➔ [Mapping OCS using the MLR model](#page-36-0)

#### <span id="page-2-0"></span>**Where we stand?**

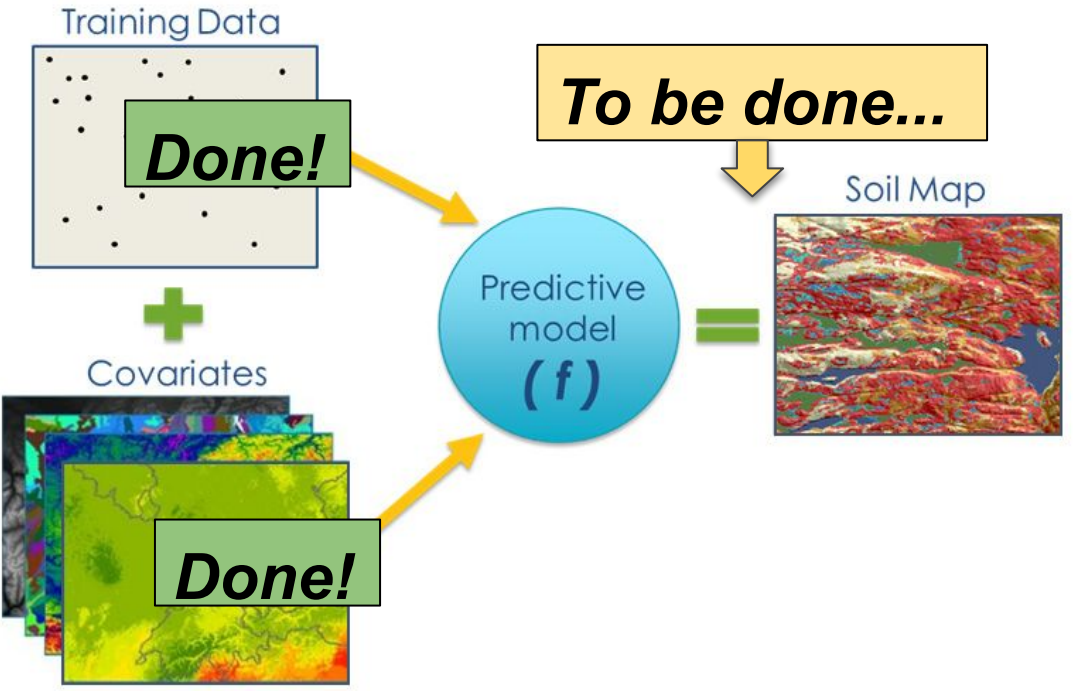

EduSoils e-learning soil educational platform **CLOBAL SO** 

3

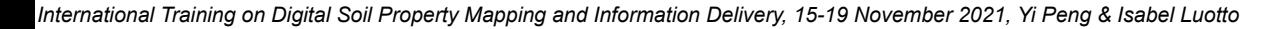

### **Predictive modelling**

In this course we present 2 most popular methods of modelling soil properties in DSM:

- **1) Regression Kriging** is a hybrid model with 2 components:
	- deterministic component multiple linear regression;
	- stochastic component kriging;
- **1) Random forest** is machine learning algorithm that uses a different combination of prediction factors to train multiple regression trees.

We present both methods for comparison, because there is **no best mapping method** for DSM, and testing and selection has to be done for every data scenario.

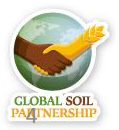

EduSoils e-learning soil educational platform

*International Training on Digital Soil Property Mapping and Information Delivery, 15-19 November 2021, Yi Peng & Isabel Luotto*

#### **Let's get started!**

```
# Set working directory
setwd("C:/Training Indonesia/Macedonia")
```

```
# Load the covariates stack. 
load(file = "02-Outputs/covariates.RData")
names(covs)
```
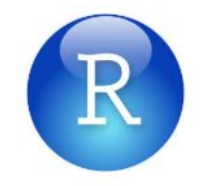

EduSoils e-learning soil educational platform

# Load the processed data for digital soil mapping. dat <- read.csv("02-Outputs/dat\_train.csv") names(dat)

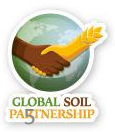

### <span id="page-5-0"></span>**Regression Kriging**

**Regression Kriging** is a spatial interpolation technique that combines a **regression** of the **dependent variable** on **predictors** (i.e. the environmental covariates) with **kriging** of the prediction **residuals**.

**Steps** of Regression Kriging:

- **1. Overlaying** the point data with the dependent variable (e.g. OCS) and environmental covariates (predictors). **Extracting** covariate data.
- 2. Fitting **multiple regression model** using the table that contains data from dependent variable and predictors.
- 3. In particular cases, **stepwise** multiple linear regression (MLR) can be used to eliminate insignificant predictors.
- **4. Kriging** of the residuals (prediction errors): the regression model produces the **residuals** which we need to krige and add to the model predictions.

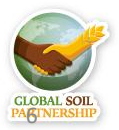

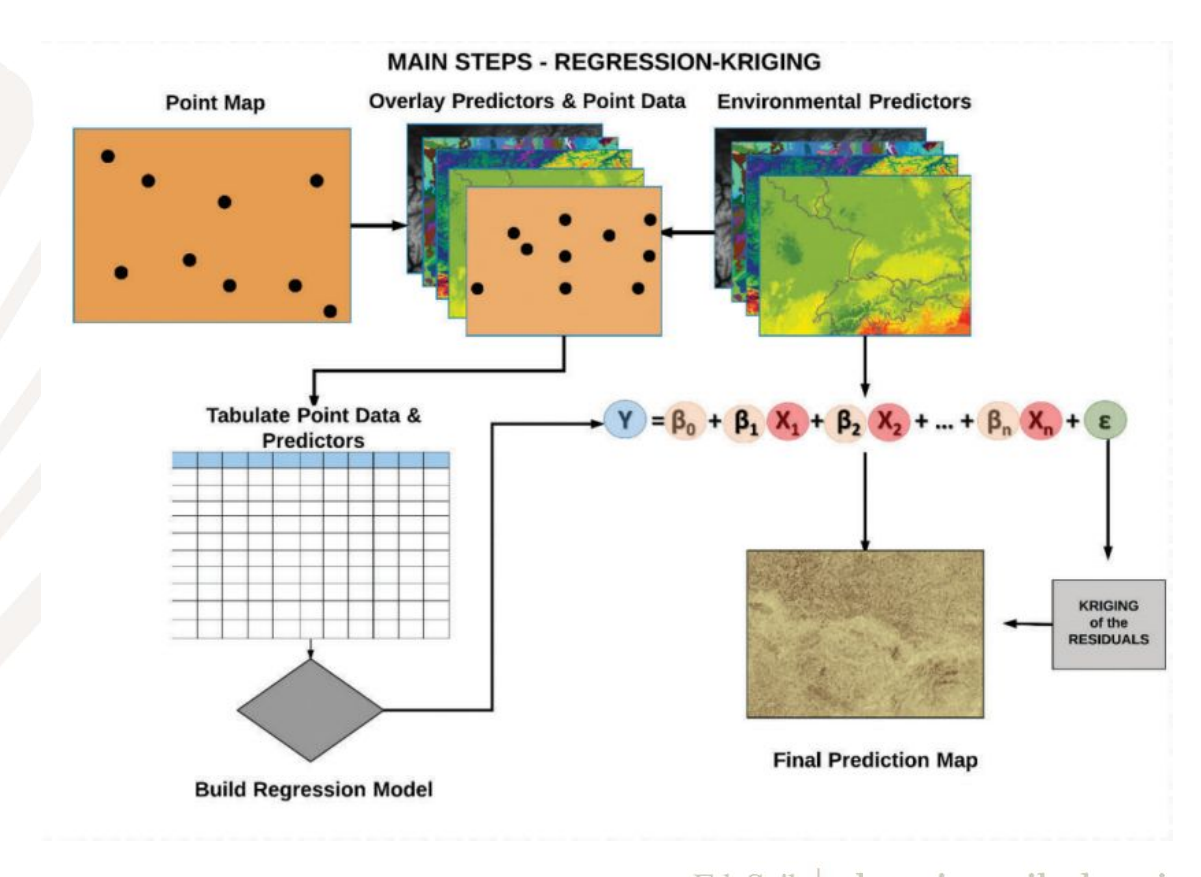

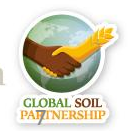

#### <span id="page-7-0"></span>**Extracting covariate values**

library(sp)

class(dat)

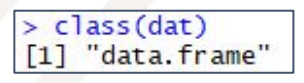

# Promote to spatialPointsDataFrame and set the coordinate system

```
coordinates(dat) \leftarrow \sim X + Y
```
 $proj4string(data) = CRS("+init=epsg:4326") # WGS84$ 

class(dat)

 $>$  class(dat) [1] "SpatialPointsDataFrame" attr(,"package")  $[1]$  "sp

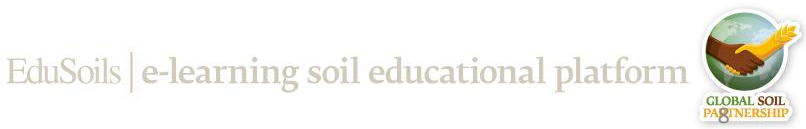

#### **Extracting covariate values**

# Check if the points overlay with covariates

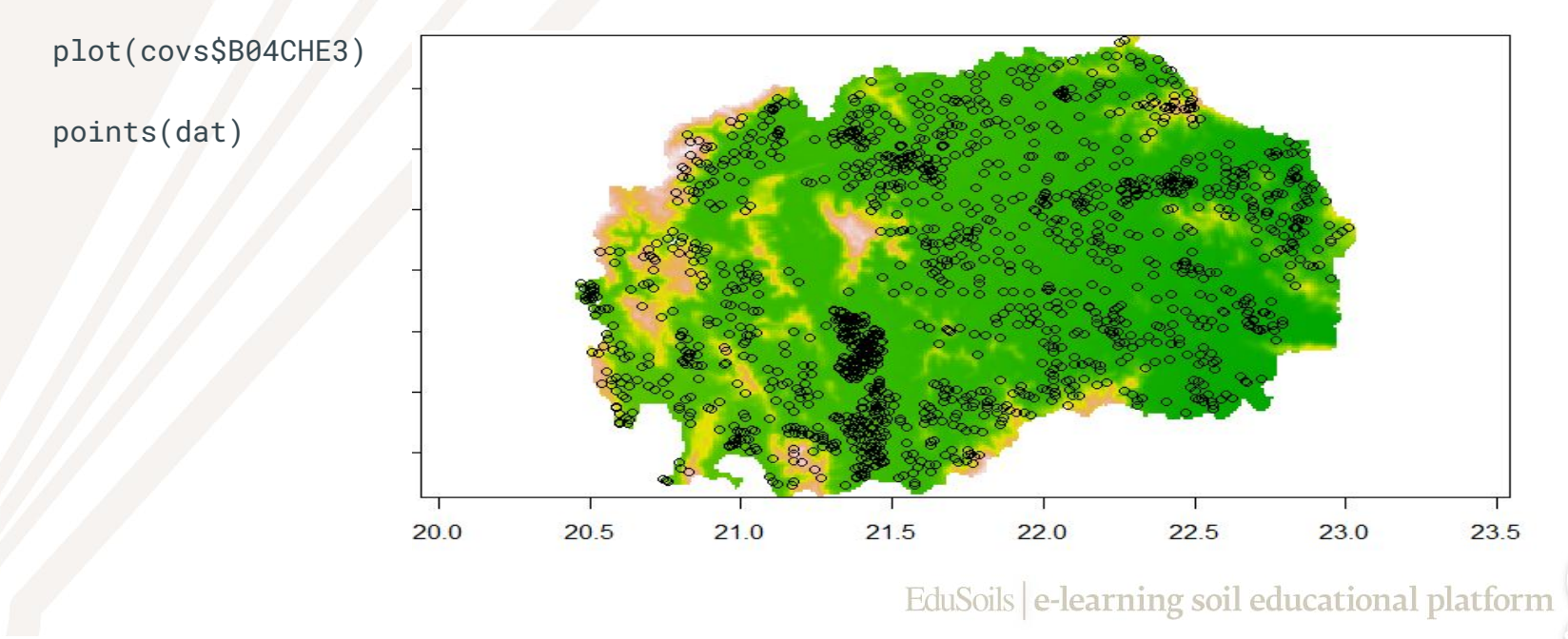

#### **Extracting covariate values**

# extract values from covariates to the soil points

```
dat \leq extract(x = covs, y = dat, sp = TRUE)
```
summary(dat)

# Remove NA values

LandCover soilmap  $: 11.00$ Min. Min.  $: 1.000$ 1st Qu.: 20.00 1st Ou.: 5,000 Median : 20.00 Median: 8.000  $: 43.76$  $9.108$ Mean Mean 3rd Qu.: 50.00 3rd Qu.:13.000  $: 210.00$ Max.  $:19.000$ Max.  $NA's$  $:14$ 

dat<-as.data.frame(dat)

dat <- dat[complete.cases(dat),]

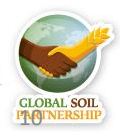

### <span id="page-10-0"></span>**Categorical variables in modelling**

#### Continuous variables

- Represent **values** (e.g. carbon content, elevation, temperature)
- **Data type in R: numeric**
- **Can** be used for arithmetical operations  $(+,-,*,/,$  etc.)

#### **Numeric logic:**

- $0 \t2 = 2 : TRUE$
- $0 \t1!=3$  : TRUE
- $0 \quad 1 < 2$ : TRUF
- $\circ$  3 > 1 : TRUE
- $0 \t 3 2 = 1$  : TRUE

#### Categorical variables

- Represent **classes** (e.g. soil types, land cover classes)
- Data type in R: **factor**
- **● Cannot be** used for arithmetical operations  $(+,-,*,/,$  etc.)

#### **Factor logic:**

- $0$   $2 = 2$  : TRUE
- $0 \t1 = 3 : TRUE$
- $\circ$  1 < 2 : FALSE
- $\circ$   $3 > 1$  **FALSE**
- $3 2 = 1$  **FALSE**

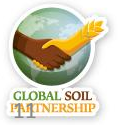

### **Categorical variables in modelling**

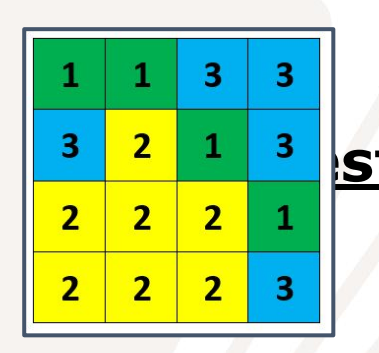

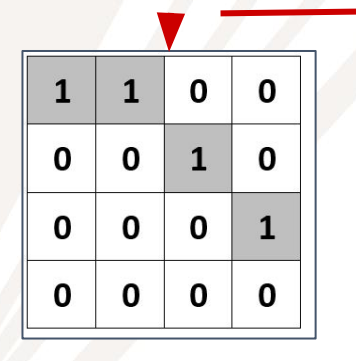

**1 - Forest, 0 - Not forest 1 - Cropland, 0 - Not** 

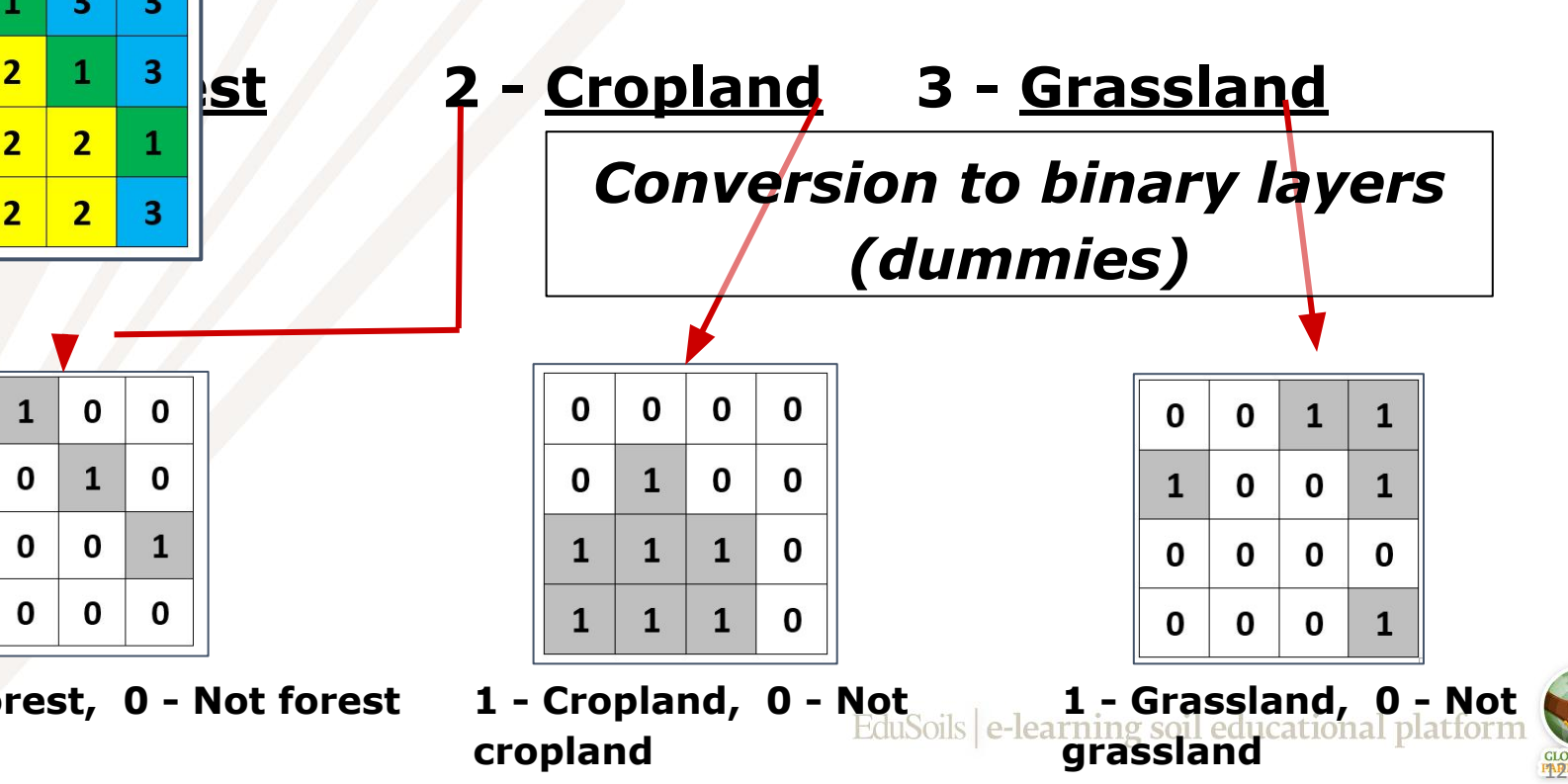

*International Training on Digital Soil Property Mapping and Information Delivery, 15-19 November 2021, Yi Peng & Isabel Luotto*

#### **Checking data types**

str(dat)

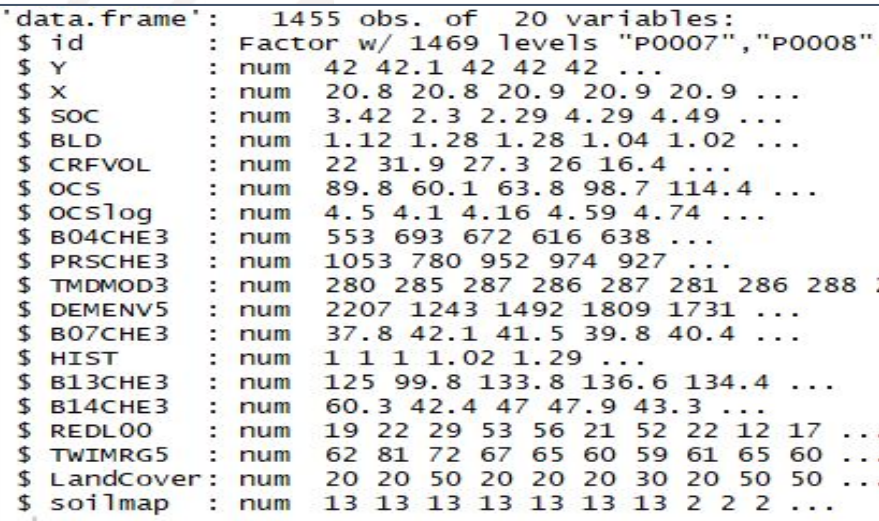

dat\$LandCover <- as.factor(dat\$LandCover)

```
dat$soilmap <- as.factor(dat$soilmap)
```
EduSoils e-learning soil educational platform

113

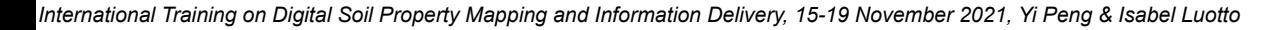

#### **Saving the regression matrix**

str(dat)

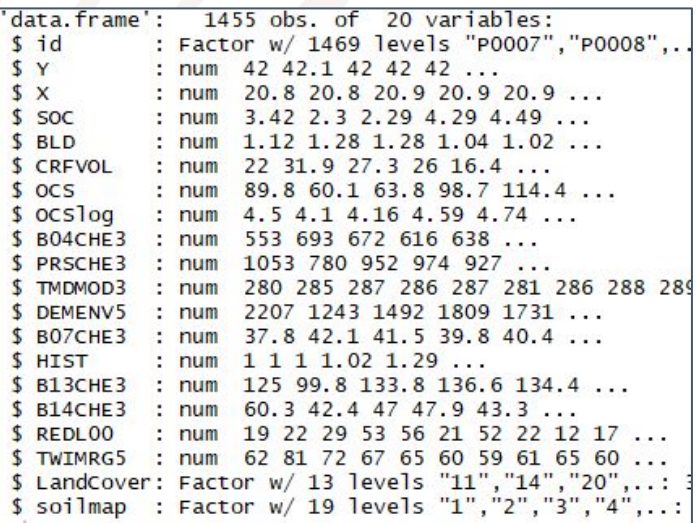

# save the final table (regression matrix)

write.csv(dat, "02-Outputs/SOC\_RegMatrix.csv", row.names = FALSE) EduSoils e-learning soil educational platform

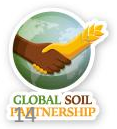

#### <span id="page-14-0"></span>**Linear regression**

- Simple **linear regression** is a statistical method that allows us to summarize and study **relationships** between two continuous (quantitative) variables:
	- variable **X**, is regarded as the **predictor**, explanatory, or independent variable. variable **Y**, is regarded as the response, outcome, or **dependent**

EduSoils e-learning soil educational platforn

**variable**.

The goal is to build a **mathematical formula** that defines **Y** as a function of the **X**  variable.

Once, we built a statistically significant model, it's possible to use it for **predicting**  future outcome on the basis of new X values.

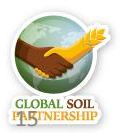

*International Training on Digital Soil Property Mapping and Information Delivery, 15-19 November 2021, Yi Peng & Isabel Luotto*

#### **Linear regression**

 $= \beta_0 + \beta_1$ 

Dependent Variable **Bn** Coefficients **X<sub>n</sub>** Predictors

The mathematical formula of the linear regression can be written as follow:

 $\epsilon$ 

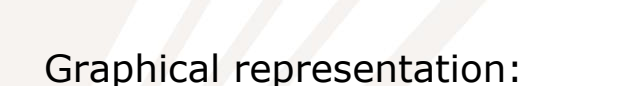

- the best-fit **regression line** is in blue
- the **intercept** (b0) and the **slope** (b1) are shown in green
- the **residuals** (**errors) e** are represented by vertical red lines

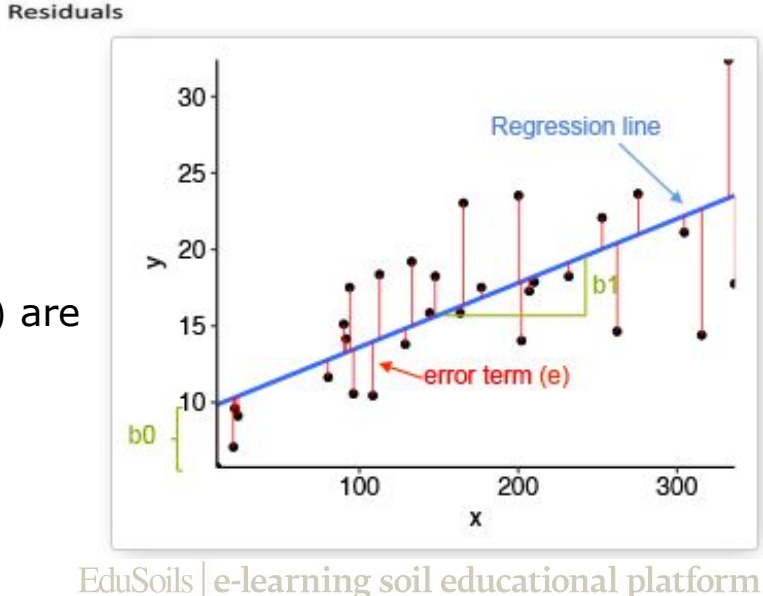

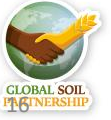

#### **Multiple linear regression**

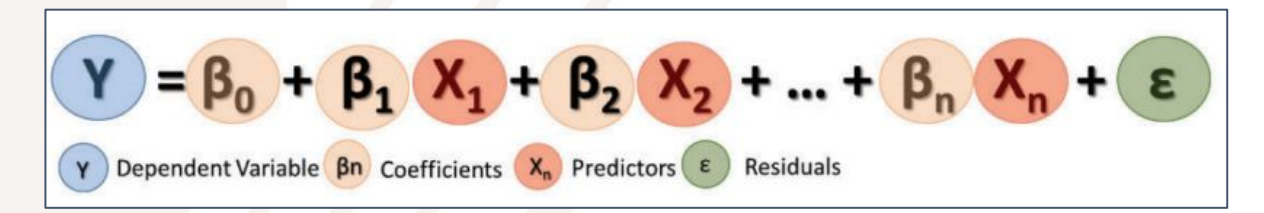

- **Dependent variable Y:** which is to be predicted from a given set of predictors (e.g. organic carbon stocks).
- **Independent variables X's (Predictors):** which influence or explain the dependent variable (сovariates)
- **● Coefficients β**: values, computed by the **multiple regression**, reflect the relationship and strength of each independent variable to the dependent variable
- **● Residuals ε**: The portion of the dependent variable that **cannot be explained by the model**; the model under/over predictions.

EduSoils e-learning soil educational platform

17

<span id="page-17-0"></span>Linear regression models with standard estimation techniques make a number of **assumptions** about the predictor variables, the response variables, and their relationship. We must **review the assumptions** made when using the model. **Histogram of log(dat\$OCS)** 

**Before** proceeding with the regression analysis, it is **advisable** to inspect the histogram of the dependent/target variable, in order to see if it has **normal distribution** or it needs to be **transformed** before fitting the regression model.

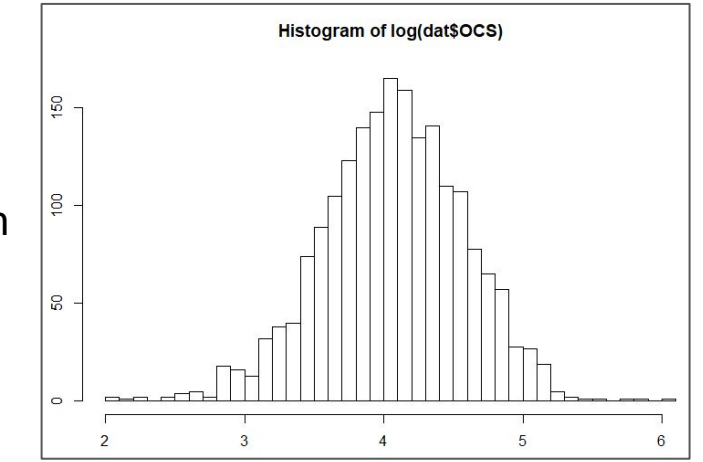

EduSoils e-learning soil educational platform

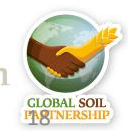

Our data is already **log-transformed**

**Normality Assumption:** It is assumed in multiple regression that the **residuals** (prediction errors) are distributed **normally**.

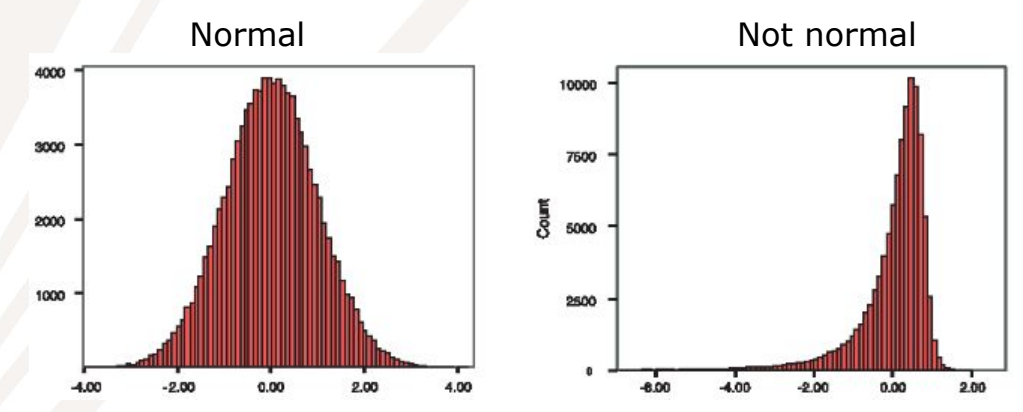

● You can produce **histograms** of the residuals **or Q-Q plots**, in order to inspect the distribution of the residual values.

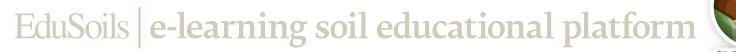

19

- **Linearity Assumption:** The mean value of Y for each specific combination of the X's is a **linear function** of the X's.
- In practice this assumption can virtually never be confirmed, because most relationships in nature are **non-linear**.

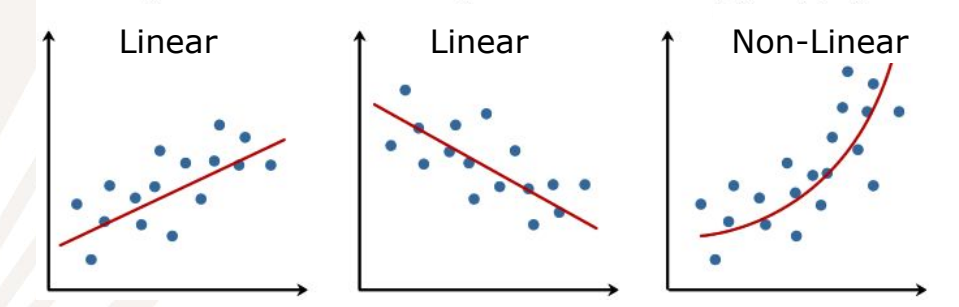

Fortunately, multiple regression procedures are not greatly affected by minor deviations from this assumption. If curvature in the relationships is evident, you may consider **transforming** the variables.

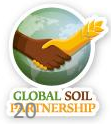

- **Homoscedasticity Assumption:** The variance of error terms is constant for all combinations of X's. The term *homoscedasticity* means *same scatter*.
- A **scatter plot** of standardized residuals versus predicted values can show whether points are equally distributed across all values of the independent variables.

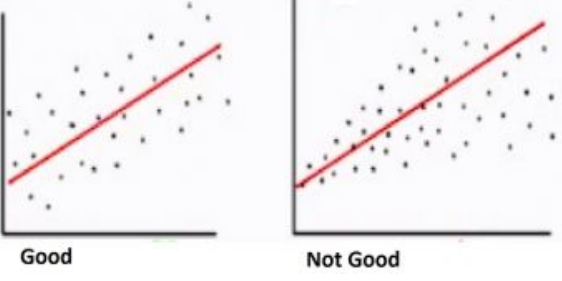

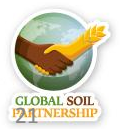

**● Collinearity Assumption**: It is assumed that independent variables (Xs) are **not highly correlated** with each other.

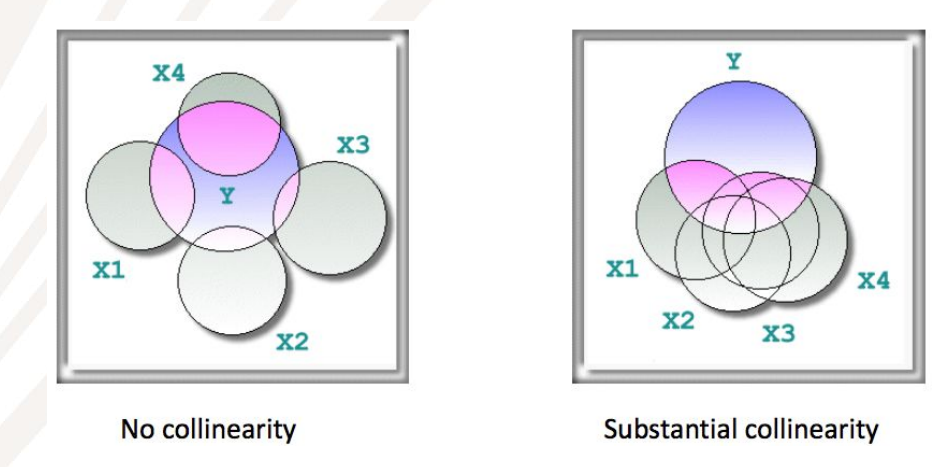

This assumption is tested using Variance Inflation Factor (VIF) values.

EduSoils e-learning soil educational platform

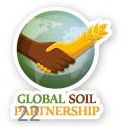

*International Training on Digital Soil Property Mapping and Information Delivery, 15-19 November 2021, Yi Peng & Isabel Luotto*

#### <span id="page-22-0"></span>**Multiple Linear Regression in R**

```
# prepare the table for regression (only OCSlog and the covariates)
```

```
datdf <- dat[, c("OCSlog", names(covs))]
```

```
# Fit a multiple linear regression model
```

```
model.MLR <- lm(0CSlog \sim ., data = datdf)
```
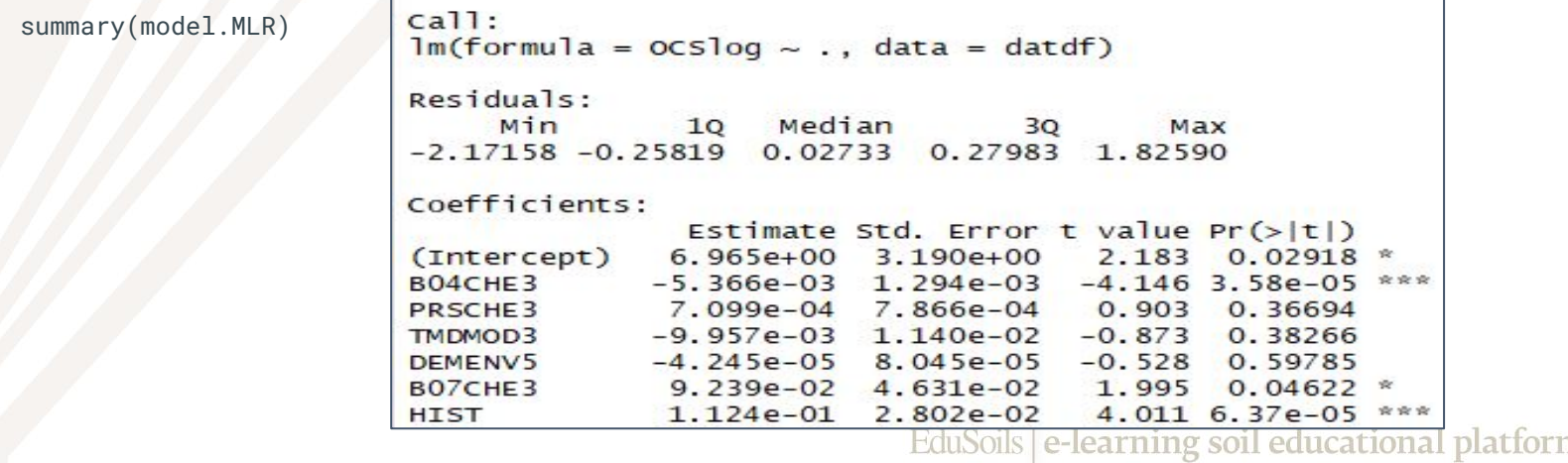

23

### **Multiple Linear Regression in R**

Note that factor variables were turned into dummies:

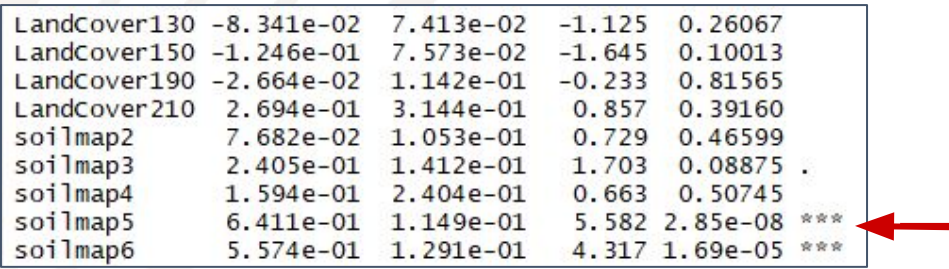

Note significance codes and model statistics:

Signif. codes: 0 '\*\*\*' 0.001 '\*\*' 0.01 '\*' 0.05 '.' 0.1 ' ' 1

Residual standard error: 0.4309 on 1414 degrees of freedom Multiple R-squared: 0.2891, Adjusted R-squared: 0.269 F-statistic: 14.38 on 40 and 1414 DF, p-value: < 2.2e-16

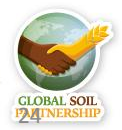

### **Characteristics of the model**

**R-squared** (**R2** ) is the **percentage of variation** in the dependent variable that is **explained** by the model. It ranges between 0 and 1 (0% to 100%).

- The higher the R<sup>2</sup> value is, the better the model fits your data.
- R 2 increases when **additional predictors** are added in the model.
- **Adjusted R<sup>2</sup>** increases only when the new variable actually has a significant **effect** on the predicted value.

#### **P-value** is the measure of **statistical significance** of the model

- To determine whether the model is statistically significant, compare the p-value to your **significance level** (usually, a significance level of **0.05** works well)
- **p-value ≤ significance level:** The relationship is statistically significant. You may proceed with modelling.
- **p-value > significance level:** The relationship is not statistically significant. You may need a new model.

#### **Characteristics of the model**

#### **Questions:**

- What is the **R<sup>2</sup>** of the model?
- Is it high or low?
- What is the **p-value** of the model?
- Is the model **statistically significant** or not?
- Are all the **predictors** significant?

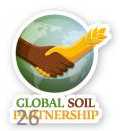

EduSoils e-learning soil educational platform

*International Training on Digital Soil Property Mapping and Information Delivery, 15-19 November 2021, Yi Peng & Isabel Luotto*

#### <span id="page-26-0"></span>**Stepwise variable selection**

- There were many *insignificant predictors* in the model. Let's try to optimise the model using stepwise procedure
- **● Stepwise regression** can be achieved either:
	- by trying out **one independent variable at a time** and including it in the regression model if it is statistically significant,
	- or by including all potential independent variables in the model and **eliminating** those that are **not statistically significant**,
	- or by a combination of **both methods**.
- At each step, the significance is tested, using F-tests, t-tests, adjusted R squared or other methods;
- The **goal** is to find a **set of independent variables** which **significantly influence** the dependent variable in the linear model.

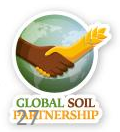

#### **Stepwise MLR**

#### # stepwise variable selection

model.MLR.step <- step(model.MLR, direction="both")

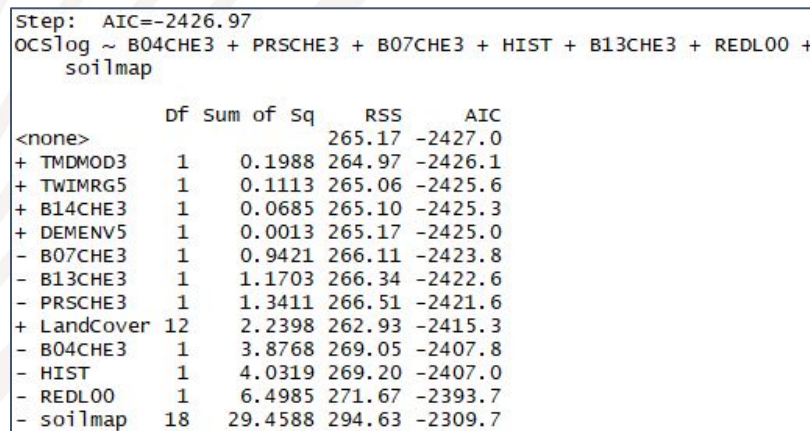

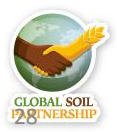

#### **Stepwise MLR**

# summary of the new model using stepwise covariates selection

summary(model.MLR.step)

Residual standard error: 0.4306 on 1430 degrees of freedom Multiple R-squared: 0.2821, Adjusted R-squared: 0.27 F-statistic: 23.41 on 24 and 1430 DF, p-value:  $< 2.2e-16$ 

#### **Questions:**

- Is the **R<sup>2</sup>** higher or lower than before stepwise selection?
- Is the adjusted **R<sup>2</sup>** higher or lower than before?
- Is the model statistically significant?

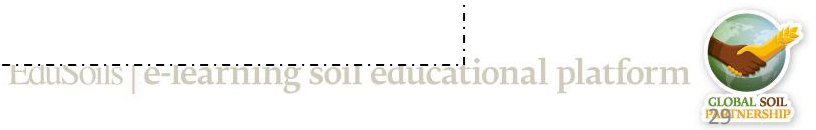

#### **Stepwise MLR**

# analysis of variance (anova) of the new model

anova(model.MLR.step)

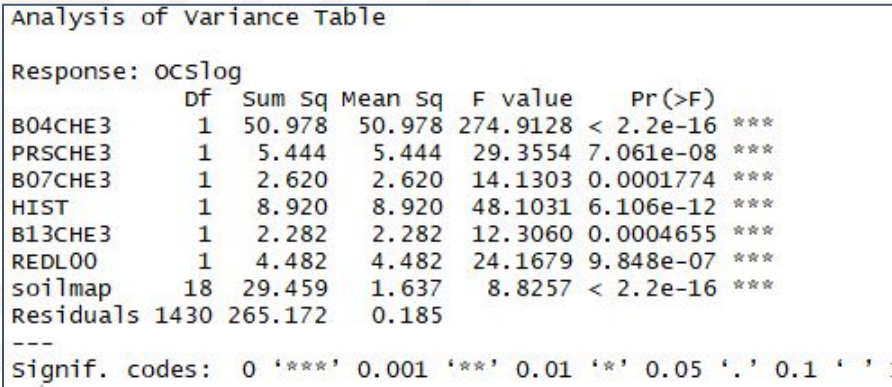

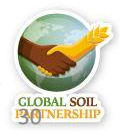

### <span id="page-30-0"></span>**Graphical diagnosis of MLR**

#### # graphical diagnosis of the regression analysis

 $par(mfrow=c(2,2))$ plot(model.MLR.step) par(mfrow=c(1,1))

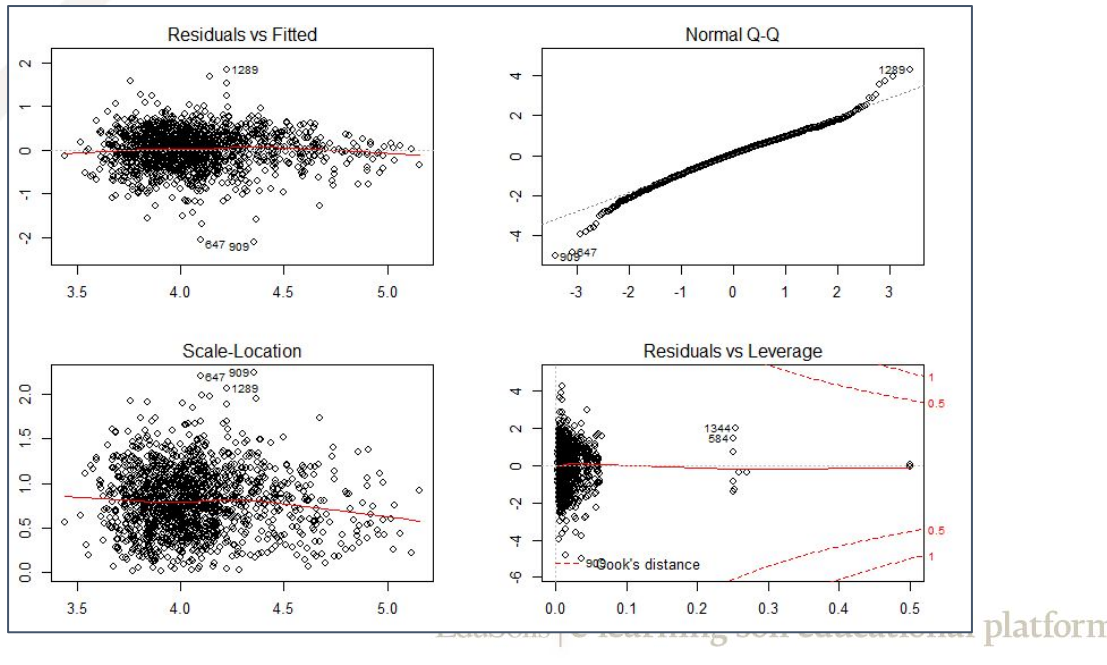

31

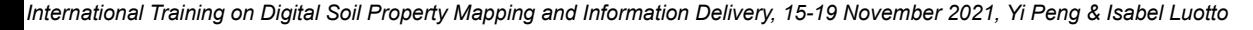

#### **Residuals vs Fitted**

- This plot shows if residuals have **non-linear patterns**.
- If you find equally spread residuals around a horizontal line without distinct patterns, that is a good indication you don't have non-linear relationships.

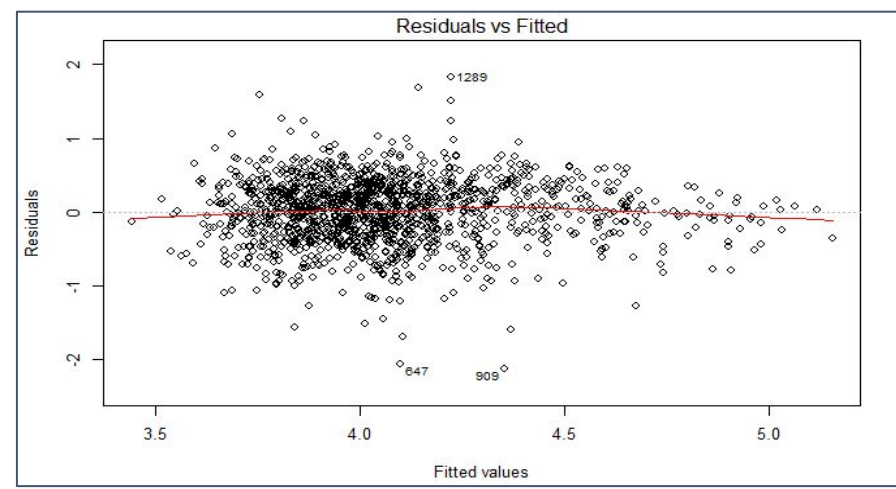

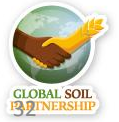

## **Normal Q-Q plot**

- This plot shows if residuals are normally distributed (**checking normality assumption**)
- It's good if residuals are lined well on the straight dashed line.

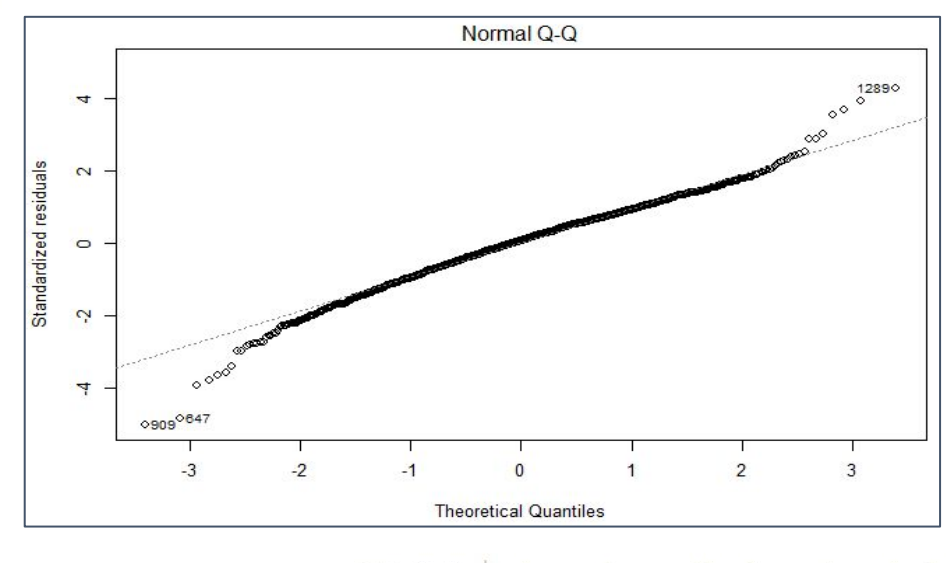

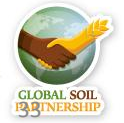

### **Scale-Location plot**

- This plot shows if residuals are spread equally along the ranges of predictors (**checking homoscedasticity assumption**).
- It's good if you see a horizontal line with equally (randomly) spread Scale-Location points.

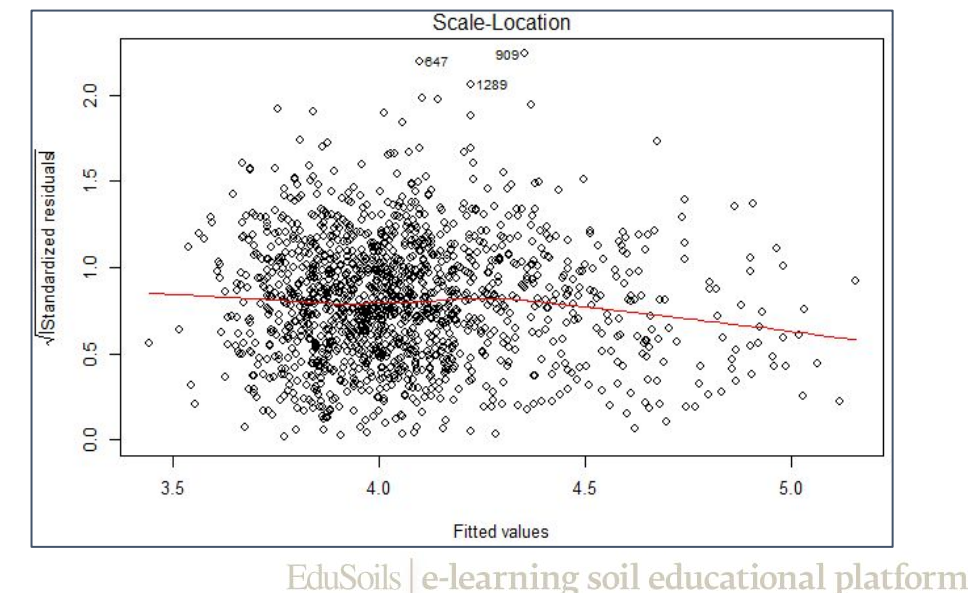

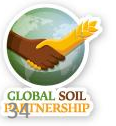

#### **Residuals vs Leverage**

- This plot helps us to find influential cases (**outliers that greatly affect the model**) if any.
- We watch out for outlying values at the upper right corner or at the lower right corner. Residuals vs Leverage

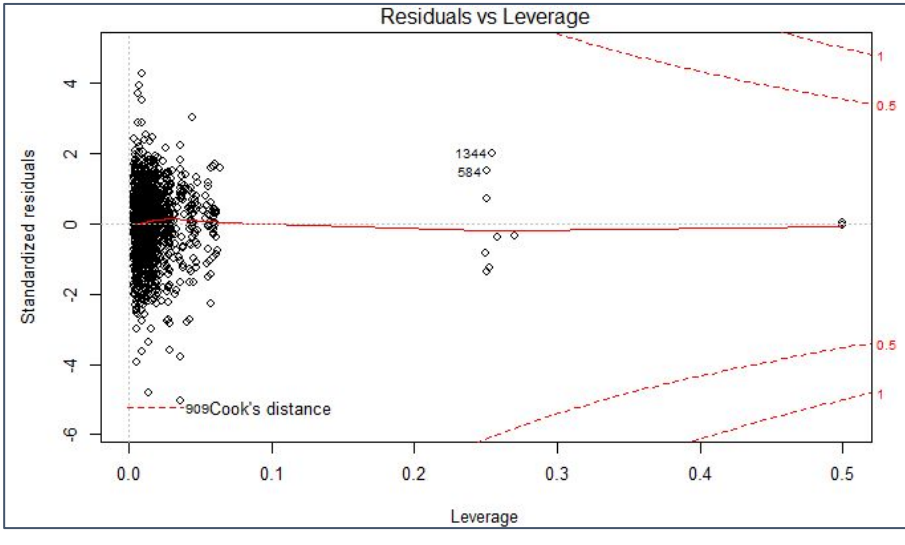

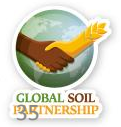

#### <span id="page-35-0"></span>**Collinearity test, Bonferroni test**

# collinearity test using variance inflation factors

library(car)

vif(model.MLR.step)

# problematic covariates should have

```
# sqrt(VIF) > 2
```

```
sqrt(vif(model.MLR.step))
```
# Removing a layer from the stepwise model

```
# model.MLR.step <- update(model.MLR.step, . ~ . - PRSCHE3)
```
# outlier test using the Bonferroni test

```
outlierTest(model.MLR.step)
```
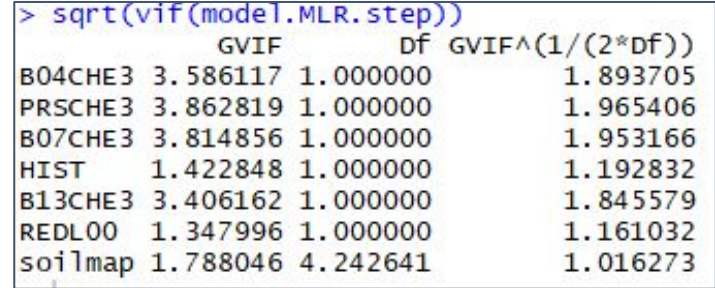

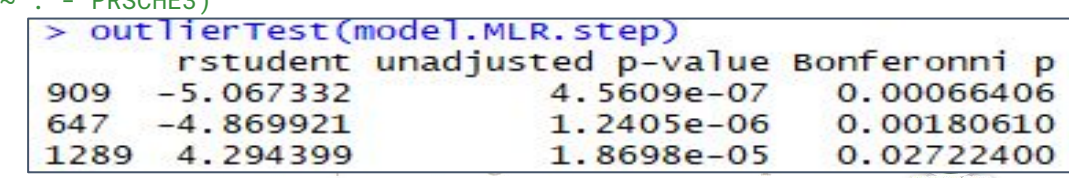

**CLOBAL SOIL** 36

### <span id="page-36-0"></span>**Mapping OCS using the MLR model**

- After thoroughly checking the model, we can use it for **prediction;**
- We predict the **OCSlog** values for all unknown locations using our **model and covariates**;
- # Make a prediction across all Macedonia using linear model

pred <- predict(covs, model.MLR.step)

- Object 'pred' is a raster with predicted OCSlog across all the the country
- Now, we need to back-transform it from log to OCS (t/ha)
- # Back transform predictions log transformed

pred <- exp(pred)

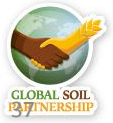

#### **Explore and save the MLR map**

# Explore and save the result as a tiff file

plot(pred)

writeRaster(pred, filename = "02-Outputs/MKD\_OCS\_MLR.tif",

 $\mathbf{C}$ 42. 42.0 250  $\infty$ 200  $\frac{1}{4}$  $\circ$  $-150$  $\frac{1}{4}$  $-100$  $\overline{4}$  $\frac{4}{7}$ 50 41.2 41.0 20  $21$  $22$ 23 g soil educational platform

overwrite=TRUE)

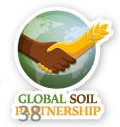

*International Training on Digital Soil Property Mapping and Information Delivery, 15-19 November 2021, Yi Peng & Isabel Luotto*

### **Regression step finished**

- We created our **first map** using predictions of multiple linear regression!
- However, the model is not perfect: it still contains **residuals**  (difference between predicted and observed value),
- If the residuals are **autocorrelated** (have a spatial pattern), then the map can be further improved by adding a kriging step.

#### **Next step - kriging!**